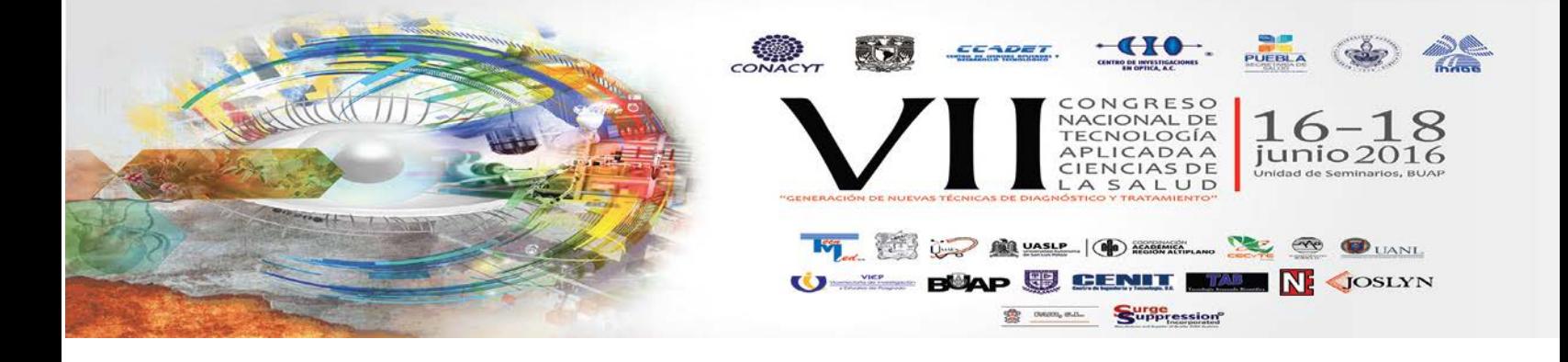

# **INTERFAZ PARA DETECCIÓN, CLASIFICACIÓN Y VISUALIZACIÓON DE FRACTURAS EN LABVIEW**

García Estrada Héctor<sup>a</sup>, Ramírez Sotelo María Guadalupe<sup>b</sup>, Cabrera Llanos Agustín Ignacio<sup>a</sup>

a Departamento de Bioprocesos, Unidad Profesional Interdisciplinaria de Biotecnología del Instituto Politécnico Nacional, México CDMX aiclibuda@yahoo.com

<sup>b</sup>Departamento de Bioingeniería, Unidad Profesional Interdisciplinaria de Biotecnología, Instituto Politécnico Nacional, México D.F

### **RESUMEN**

En este trabajo, se presenta el desarrollo de una interfaz en el ambiente grafico de LabVIEW para la detección, clasificación y visualización de fracturas mostradas en radiografías. La interfaz utiliza técnicas de procesamiento digital de imágenes como detección de bordes y emparejamiento de patrones, para identificar las fracturas de una placa radiológica, lo que permite una evaluación preliminar del grado de fractura. El algoritmo inicialmente abre una ventana de selección donde el usuario abre manualmente la imagen con la que desea trabajar, se puede acceder a cualquier archivo en el formato: grupo conjunto de fotógrafos (JPG por sus siglas en ingles). Al abrir la imagen, el usuario tiene la opción de escoger una zona de interés; en caso de no seleccionar la zona de interés, se define una default vía software. Posteriormente, se aplica una función de emparejamiento de patrones con el kit de herramientas *Vision and Motion* de LabVIEW a la medida de la imagen con la que se procesara. Dependiendo de las coincidencias encontradas en el procesamiento, la interfaz determina utilizando lógica combinatoria, si la fractura es compuesta, oblicua o si no se detectó fractura en la radiografía. Finalmente la imagen procesada es mostrada en la interfaz, en caso de que se haya detectado fractura se resalta con un rectángulo y se indica en un cuadro de texto que tipo de fractura se encontró. Se muestran fracturas de hueso largo de algunos individuos, particularmente oblicuas y transversas.

# **1. INTRODUCCIÓN**

#### *A. Radiología*

La radiología es una técnica y una especialidad médica que utiliza en el diagnóstico por imágenes adquiridas, principalmente, a partir de rayos X. Desde el descubrimiento de los rayos X por Wilhelm Conrad Röntgen y su posterior aplicación a la medicina a finales del siglo XIX y principios del siglo XX, el diagnóstico por imágenes ha tenido varias aplicaciones, desde detección de objetos extraños al diagnóstico de tumores [1].

Al aplicar rayos X a una parte del cuerpo se obtiene una imagen a la cual se denomina placa radiológica o radiografía, la imagen obtenida tiene la propiedad de que entre más densos sean los objetos que se expongan a los rayos X cambia la intensidad con la que se registra la imagen [2] lo que permite visualizar diferentes tejidos dependiendo de su densidad, siendo el tejido uno de los más densos.

### *B. Fracturas óseas*

Se tiene una fractura cuando la continuidad de un hueso interrumpe parcial o totalmente. Las fracturas pueden ser clasificadas de diferentes maneras, ya sea por su angulación, su posición, su cantidad de fragmentos, su complicación, etc. [3]. El método más común para la detección y el diagnóstico de fracturas es usando radiografías [2].

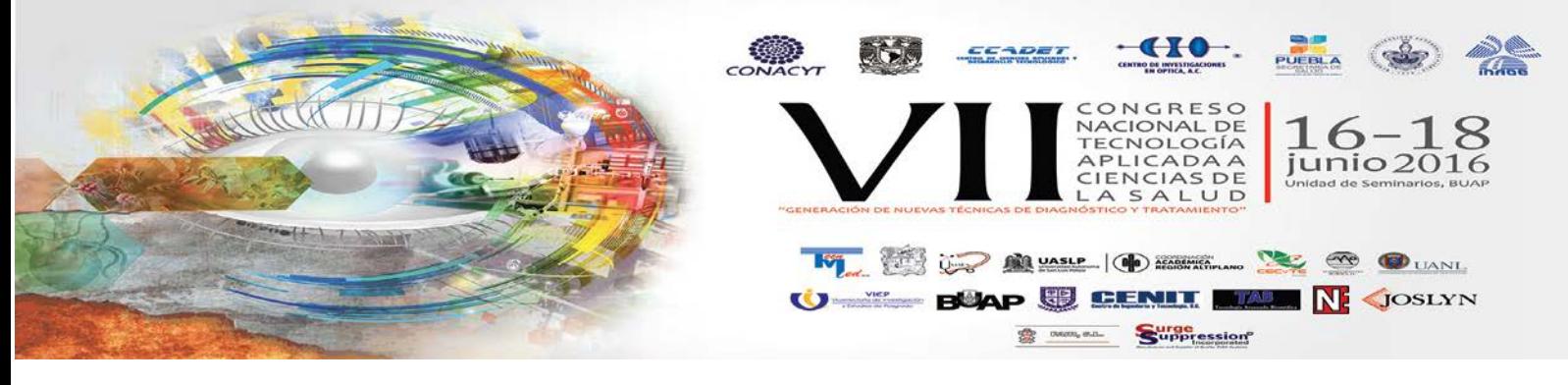

De acuerdo a estadísticas registradas en el 2013 por el Instituto Mexicano del Seguro Social del, el 9.11% de los pacientes atendidos por accidentes laborales en esta institución fueron diagnosticados con fracturas [4].

*C. Procesamiento digital de imágenes* 

El procesamiento digital de imágenes es una técnica para trabajar, analizar y obtener información de imágenes a través de dispositivos electrónicos a partir de los valores numéricos registrados en las matrices que componen y dan forma a las imágenes digitales. Cada posición de la matriz corresponde a un pixel; cada pixel tiene registrado el valor de intensidad que representa (figura 1) El rango de valores que tomara la intensidad es llamado resolución [5].

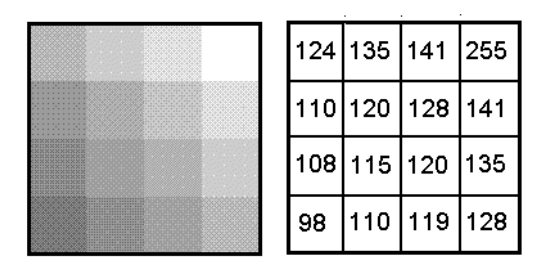

Fig. 1 Comparación de imagen digital y su matríz

Las técnicas que componen el procesamiento digital de imágenes son muy variadas y sirven para detectar o analizar diferentes tipos de información en imágenes; pasando por determinar la presencia de un color particular hasta la detección de objetos [6].

En lo que corresponde a la detección de objetos sobresalen herramientas como la detección de bordes y el emparejamiento de patrones. La detección de bordes, a partir de los cambios de contraste encuentra los bordes de diferentes cuerpos en la imagen; mientras que el emparejamiento de patrones, utiliza una imagen conocida y busca coincidencias de esta en la imagen problema.

# *D. LabVIEW*

LabVIEW es un entorno gráfico de programación que tiene como objetivo la creación de instrumentos virtuales [7].

Debido a que la programación es gráfica LabVIEW es una plataforma muy intuitiva y fácil de utilizar permitiendo el desarrollo de aplicaciones de muy diversa índole, además de poseer una gran cantidad de cajas de herramientas con funciones muy variadas que facilitan el desarrollo de los instrumentos virtuales [8].

LabVIEW cuenta con una caja de herramientas diseñada para el procesamiento digital de imágenes (*Vision and Motion*); esta caja de herramientas permite desarrollar instrumentos virtuales para trabajar con imágenes [5].

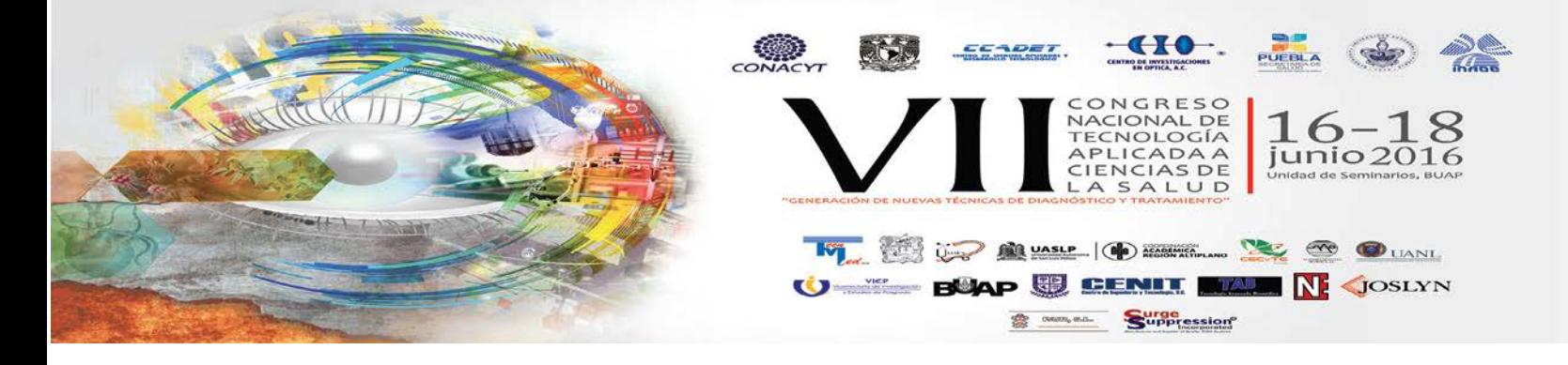

# **2. METODOLOGIA**

El algoritmo del instrumento virtual (VI) desarrollado en LabVIEW funciona en varios procesos (figura 2). A continuación se explica cómo se llevan a cabo de una manera más detallada.

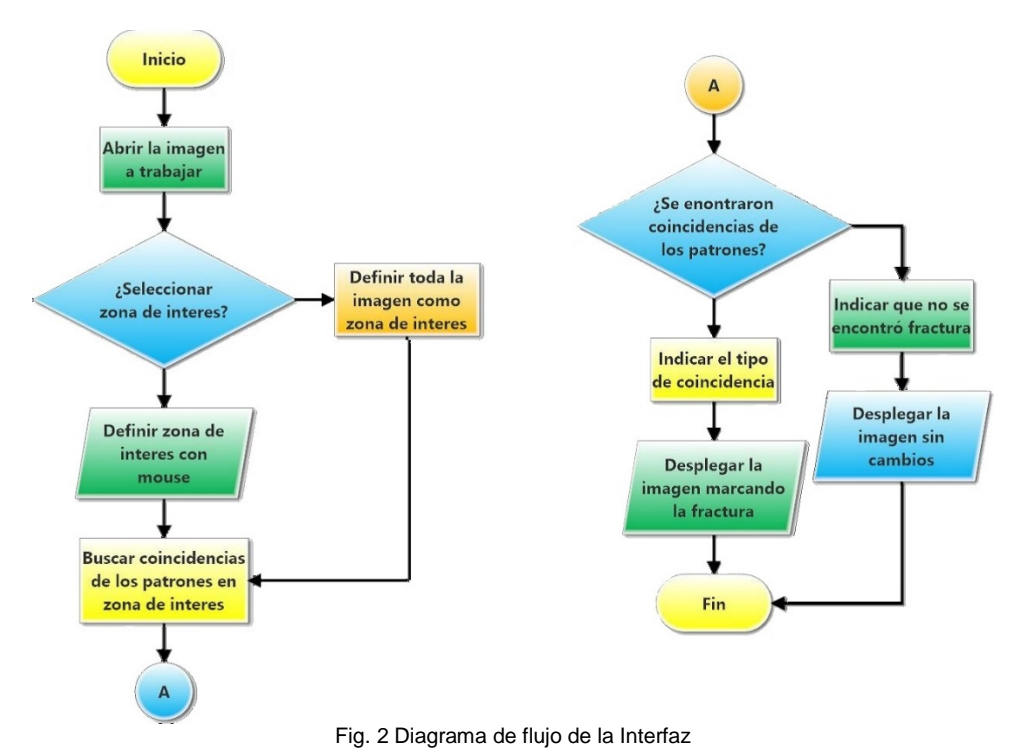

#### *A. Apertura de la imagen*

En esta etapa, se declara una imagen como variable en el VI con el nombre "fractura" y se utiliza la herramienta file dialog del toolkit Advenced file and Vis functions para navegar entre los archivos de la PC con el navegador de WINDOWS para seleccionar la radiografía que se trabajara. El programa admite cualquier imagen que tenga el formato grupo conjunto de fotógrafos (JPG por sus siglas en inglés) (figura 3).

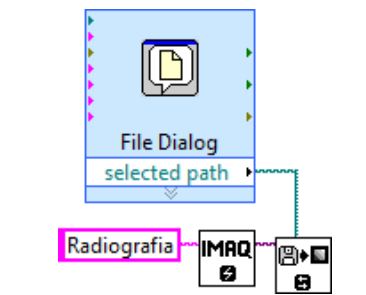

Fig. 3 Diagrama a bloques de la declaración y apertura de la imagen en el VI

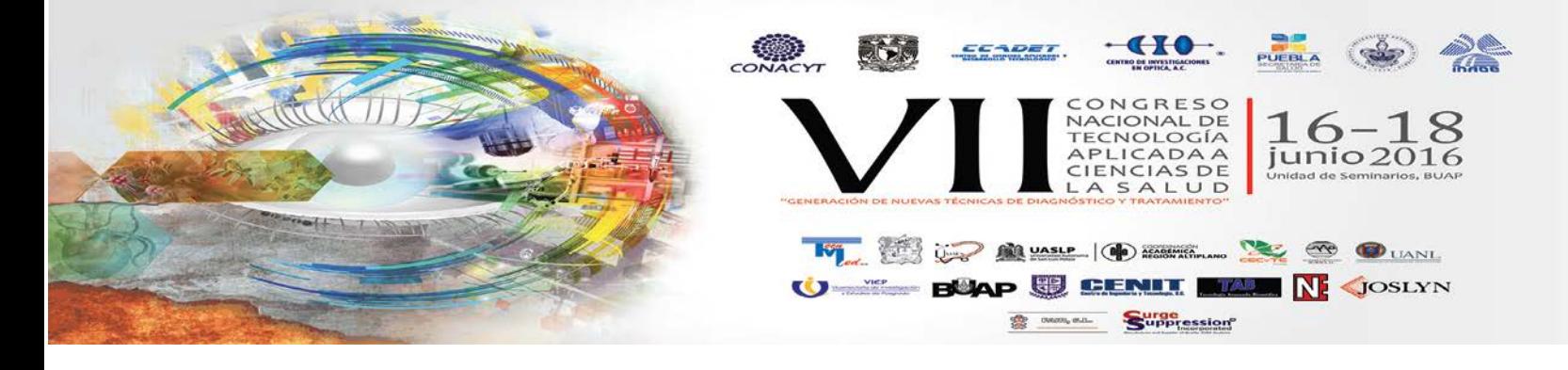

### *B. Selección de la zona de interés*

Para la creación de la zona de interés se abre una ventana que da la opción al usuario si desea escogerla o continuar sin seleccionar la zona de interés (figura 4).

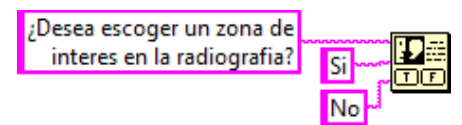

Fig. 4 Apertura de la ventana de selección

En caso de que el usuario no desee elegir una zona de interés toma toda la imagen como zona de interés. Si el usuario confirma la creación de la zona de interés, se crea la zona con un rectángulo vía mouse, en este rectángulo, aparte del tamaño, se puede configurar el ángulo de inclinación (figura 5).

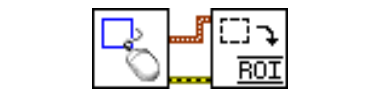

Fig. 5 Selección de la zona de interés utilizando mouse

#### *C. Detección de la fractura*

Para realizar la detección de la fractura, fue necesario que el programa conociera los patrones de búsqueda. Se utilizaron dos imágenes previamente procesadas como patrón. Después de definir la zona de interés, las imágenes patrón son abiertas y aprendidas por el programa. Posteriormente el programa busca las coincidencias dentro de la zona de interés de forma aleatoria (figura 6).

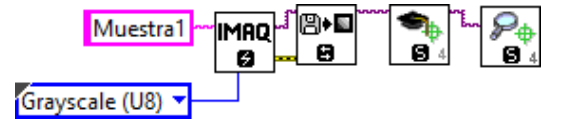

Fig 6. Apertura, memorización y búsqueda de las imágenes patrón

# *D. Clasificación de la fractura*

En la clasificación de la fractura se utiliza el valor numérico de las coincidencias encontradas. Con este valor se usó la condición IF para determinar qué tipo de fractura se encontró, o, sino se encontró nada en la radiografía (figura 7). El programa puede diferenciar entre fracturas transversas y oblicuas de hueso largo.

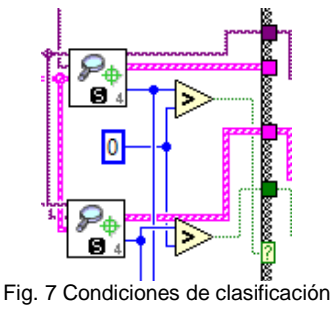

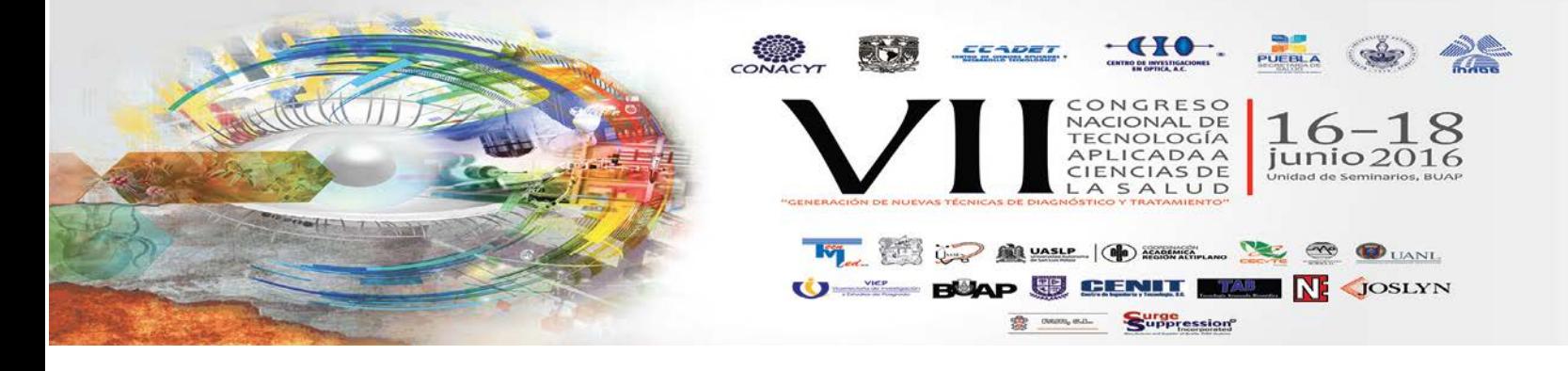

# *E. Visualización de la radiografía*

En el caso de que se detecte alguna fractura, esta se resalta con un rectángulo en la imagen que se desplegara en el panel frontal, indicando en un cuadro de texto que tipo de fractura se detectó (figura 8). En caso de no encontrar fractura la imagen se desplegara intacta y el cuadro de texto tendrá un mensaje negativo.

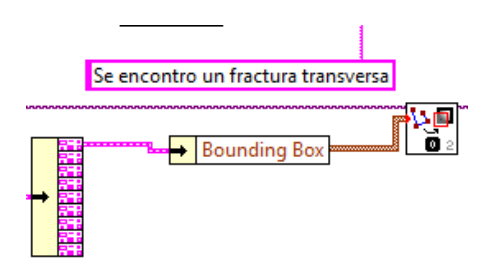

Fig. 8 Resaltar fractura en rectángulo e indicar su clasificación

# **3. RESULTADOS**

Se desarrolló un instrumento virtual en la plataforma LabVIEW para detección, clasificación y visualización de fracturas (figura 9).

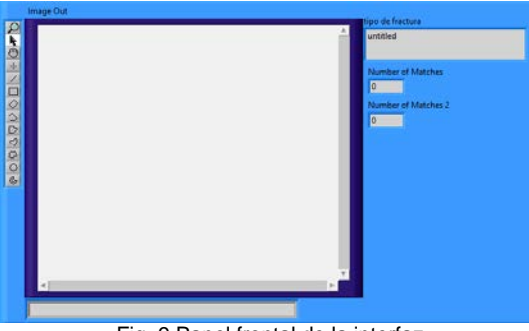

Fig. 9 Panel frontal de la interfaz

Se puede apreciar como la interfaz usa el explorador de archivos de WINDOWS para que el usuario escoja la imagen que utilizara en el interfaz (figura 10).

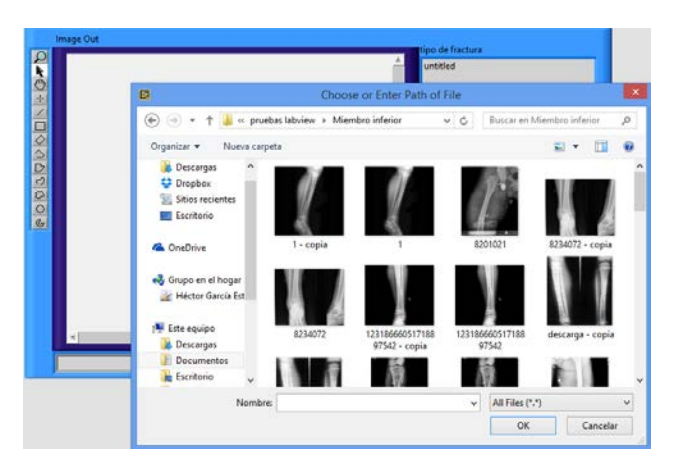

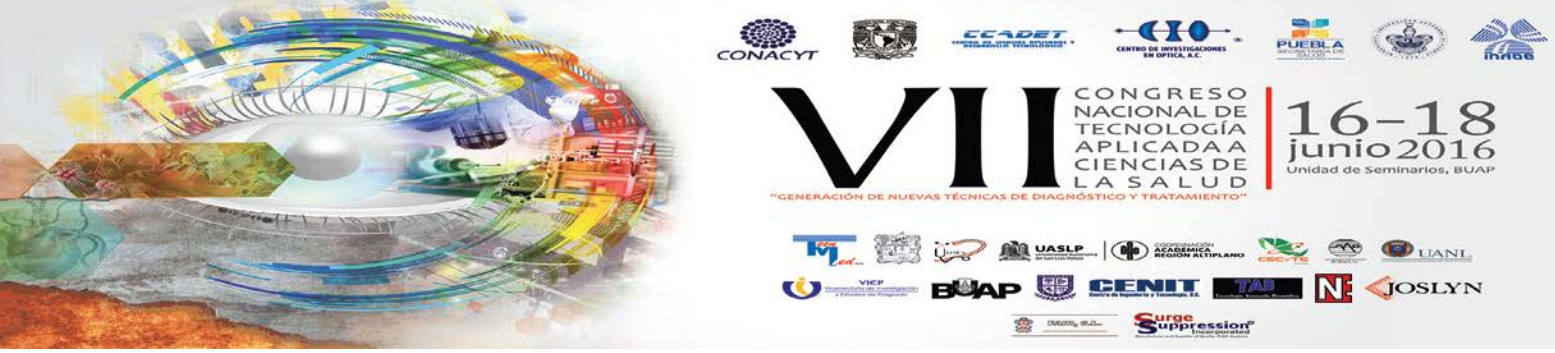

Fig. 10 Ventana para apertura de la imagen

Si el usuario decidió definir una zona de interés en la imagen la interfaz abre una ventana para escoger la zona de interés por mouse (figura 11).

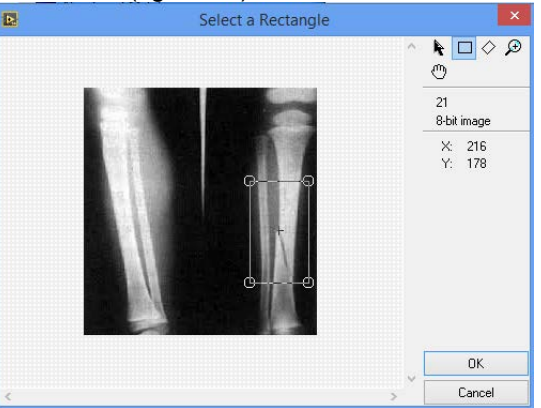

Fig. 11 Selección de la zona de interés por mouse

La interfaz busco coincidencias en la región de la imagen a trabajar (ya sea la zona de interés o toda la imagen) y despliega la imagen con la información de la coincidencia y su localización (figura 12)

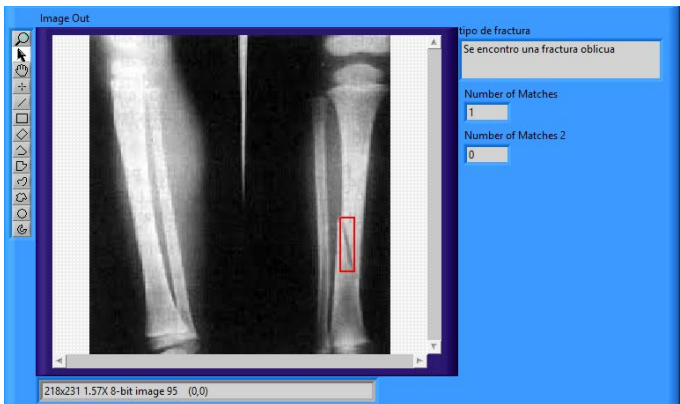

Fig. 12 Visualización de la fractura con su información

Se realizaron cinco pruebas con cinco radiografías diferentes: una sin fractura como control, dos con una fractura transversa y dos con fracturas oblicuas. Siendo los resultados satisfactorios (tabla 1).

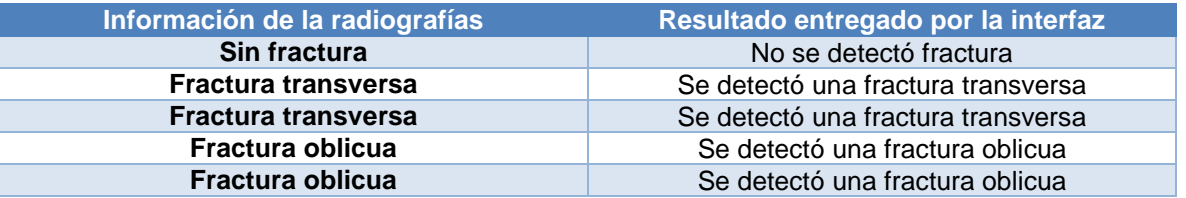

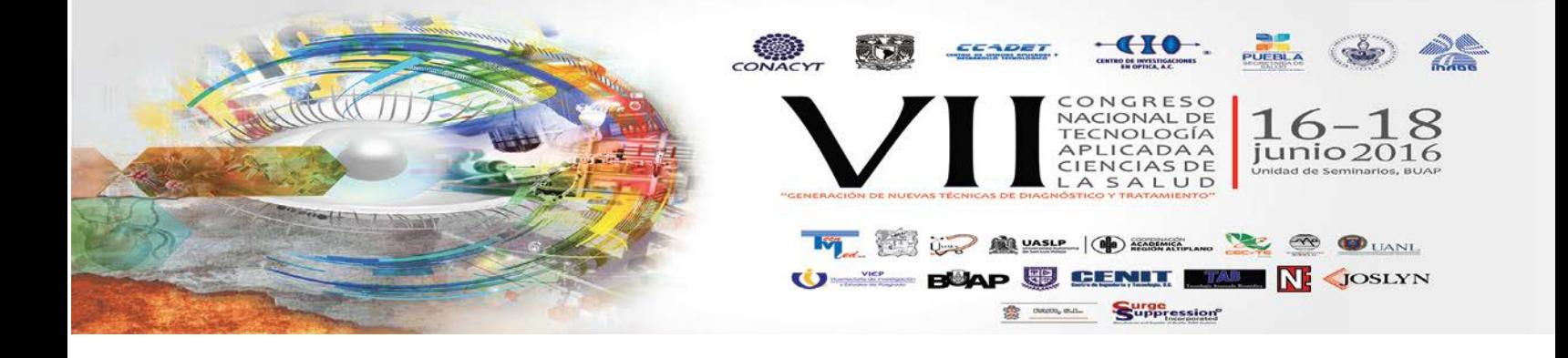

# **4. CONCLUSIONES**

Se desarrolló un VI que detecta, clasifica y despliega para su visualización fracturas oblicuas y transversas de hueso largo en imágenes radiológicas a partir de la técnica de emparejamiento de patrones usando imágenes previamente procesadas; permitiendo la selección de una zona de interés para su análisis e indicando la ubicación y el tipo de fractura encontrada.

### **BIBLIOGRAFÍA**

[1] Patizzi J., Lee S., Crean M. (2012). A funfair for the sciences: popularising X-rays from 1896 to the present. The story of radiology, 1, pp.9-12.

[2] Reiser M., Baur-Melnyk A., Glaser C. (2011). Diagnóstico por la imagen: el sistema musculoesquéletico. Argentina: Médica Panamericana.

[3] Silverman M. (2010). Ortopedia y Traumatología. Argentina: Médica Panamericana.

[4] Instituto Mexicano del Seguro Social. (2013). Memoria Estadistica 2013. Secretaria de Salud. México

[5] Ready S., Kwon K. (2015). Practical guide to machine vision software. Singapur: Wiley VCH. [6] Grimson, W. E. L., & Huttenlocher, D. P. (2015). Object recognition by computer: the role of geometric constraints.

[7] Sanchez Velarde E., Sotelo de Avila A. A., Cabrera Llanos I. A. (2015). Fuzzy-state machine for Triage priority classifier in emergency room.

[8] Lajara J.R., Pelegri J. (2011). LabVIEW entorno gráfico de programación. España: Marcombo.